## **Enregistrer des courriels dans Constellio**

## **Méthode 1 - En format courriel**

En enregistrant le courriel dans le dossier « *Drop* » (icone Constellio sur le bureau). La fenêtre d'importation va automatiquement s'ouvrir et vous pourrez classer et importer le courriel (dans son format Outlook **I** ) dans Constellio.

Utilisez « *Enregistrer sous* » pour enregistrer Enregistrer sous votre courriel.

## **Méthode 2 – En format PDF (format recommandé pour la conservation long terme/grande valeur)** Vous pouvez enregistrer en PDF un ou plusieurs courriels dans Constellio.

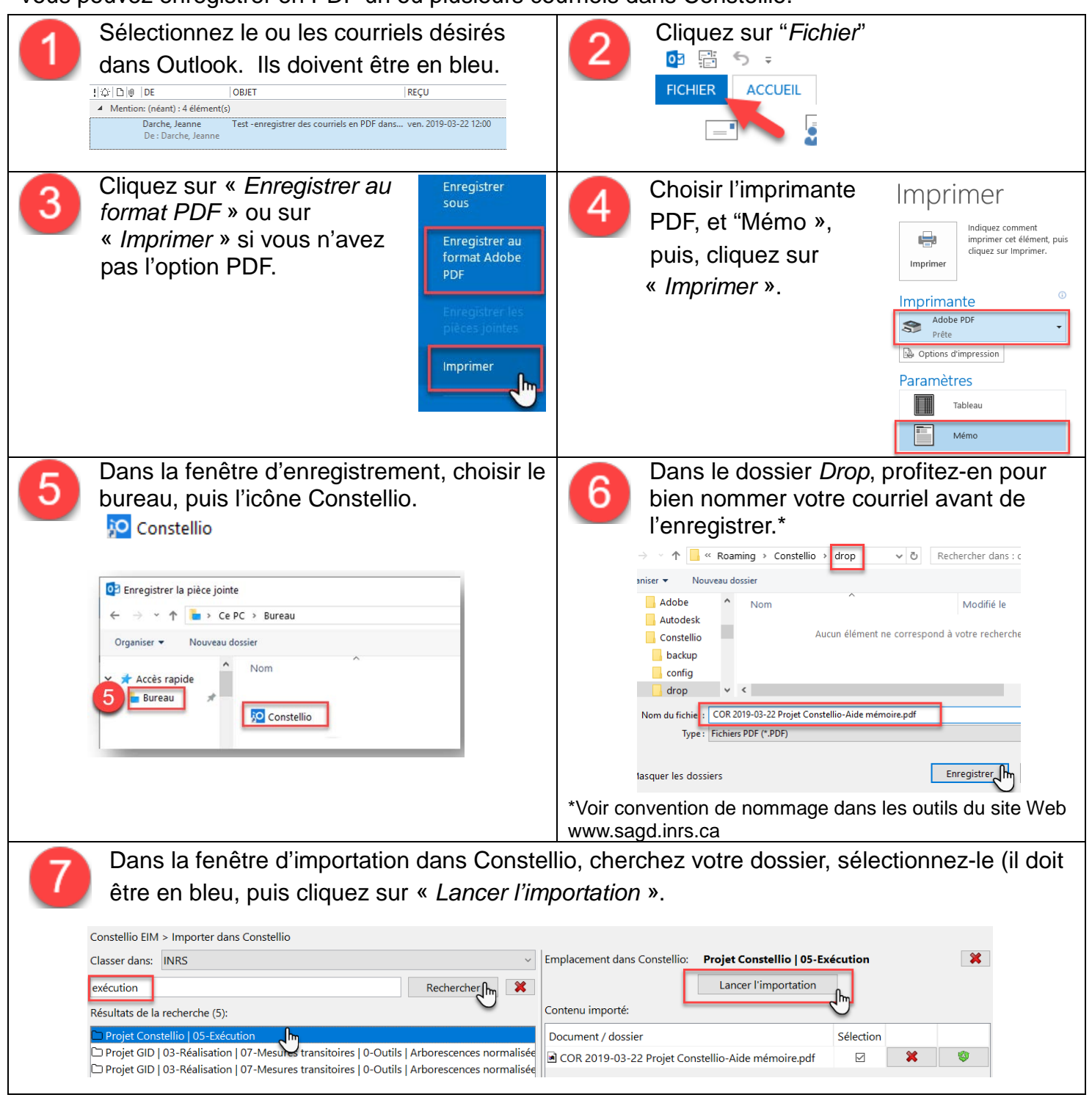